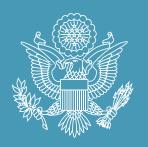

## FEEDIFUTURE

The U.S. Government's Global Hunger & Food Security Initiative

www.feedthefuture.gov

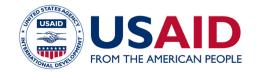

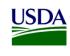

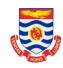

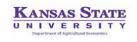

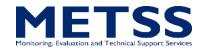

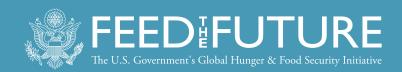

# In-Country Data Manager Central Office Data Processing Training

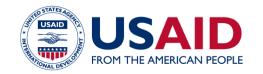

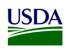

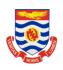

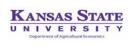

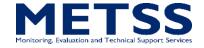

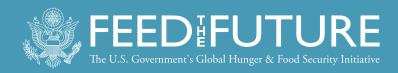

## FTF CAPI System

- Computer-assisted personal interview (CAPI)
- A system to help interviewers, supervisors, quality control teams, and the Central Office collect, supervise, and monitor the fieldwork operation
- Written in CSPro language
- Four systems in CAPI operations:
  - Preparation: field teams, clusters, households
  - Interviewers: data collection
  - Supervisor: track fieldwork progress
  - Central Office/Quality Control & Support Teams: monitor fieldwork quality

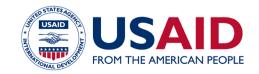

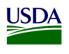

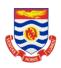

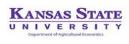

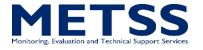

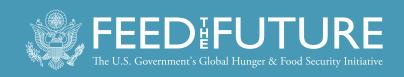

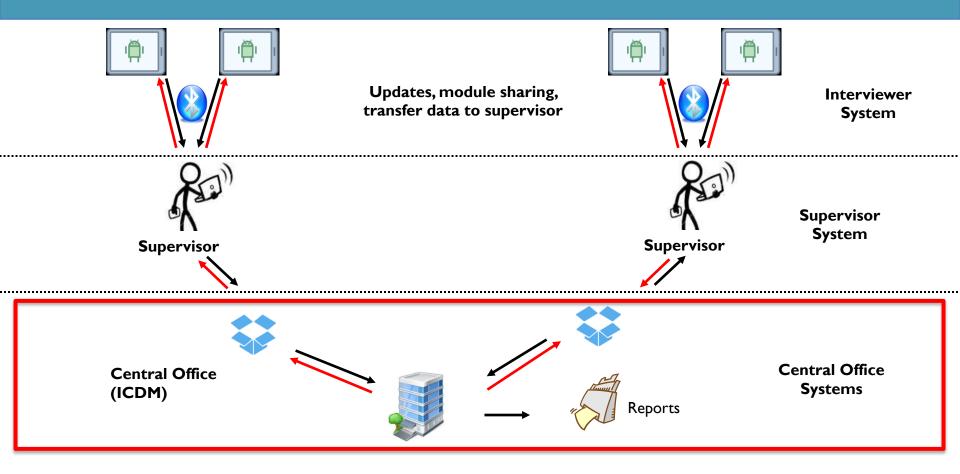

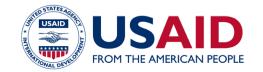

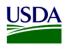

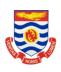

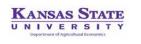

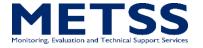

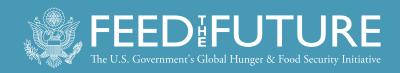

## Interviewer System Components

- Menu application
- Household interview
- Identify required modules
- Module sharing
- Module interviews
- Enter anthropometry data
- Identify eligible women, children
- Backup to flash memory devices
- Transfer data to supervisors/share data with the team
- Get updates from supervisor

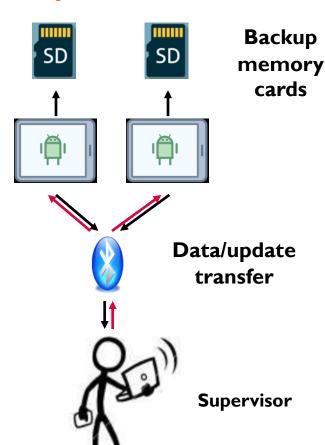

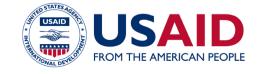

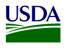

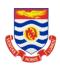

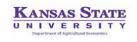

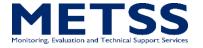

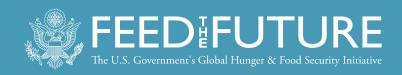

## Supervisor System Components

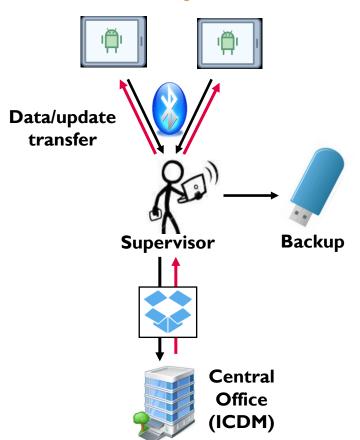

- Menu application
- Assign households to interviewers
- Receive data from interviewers daily
- Keep track of status for every household
- Check data structure
- Report overall summaries for the cluster
- Send to Central Office using Dropbox
- Receive and distribute system updates
- Backup data to flash memory devices

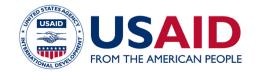

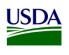

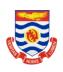

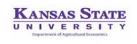

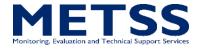

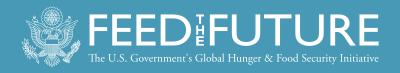

## Central Office System Components

- Menu application
- Receive clusters from supervisors via Dropbox
- Reports and structure checking by cluster
- Run secondary editing programs by cluster and modify errors
- Run field check tables
- Monitor fieldwork operation by cluster or team
- Review interviewer notes

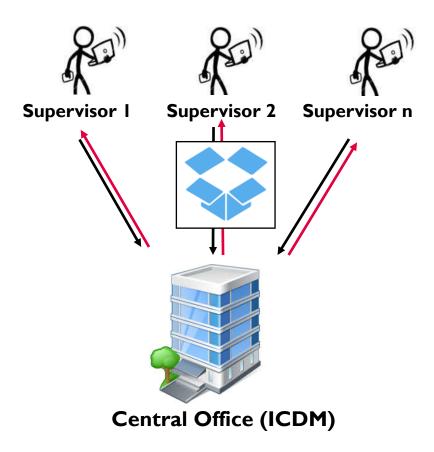

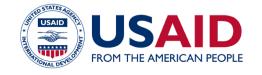

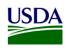

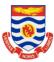

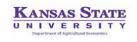

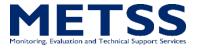

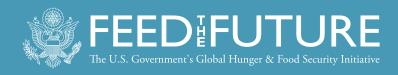

### Central Office Flow

Cluster is closed in the field

Receive questionnaires

Check structure of data

Conduct secondary editing

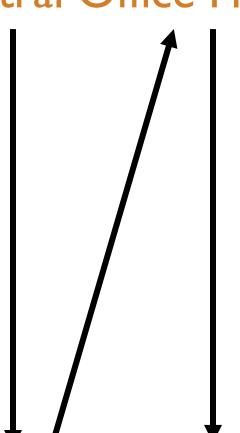

View/modify questionnaires, review field notes

**Close cluster** 

Produce field check tables

Produce cluster status report

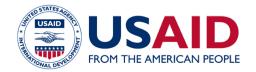

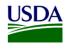

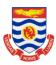

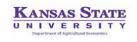

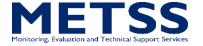

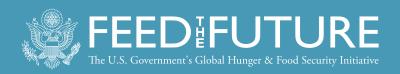

### Central Office Menu

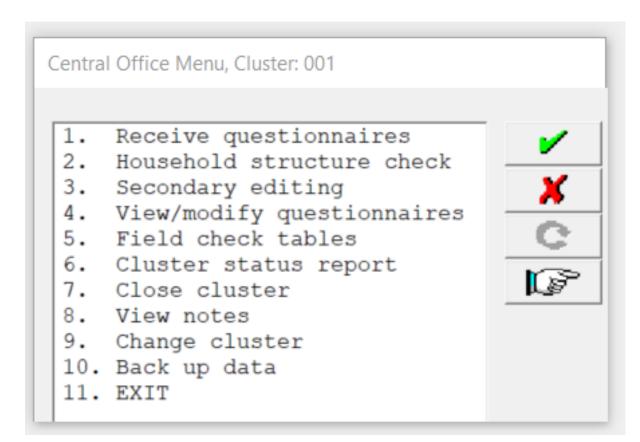

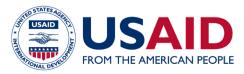

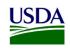

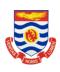

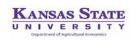

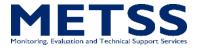

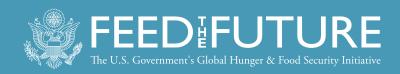

### Overall Data Processing Flow

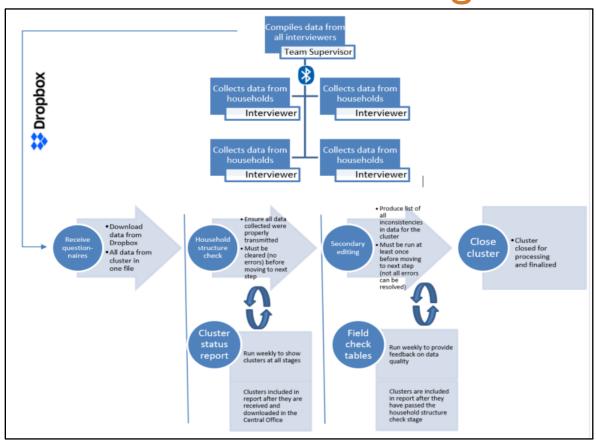

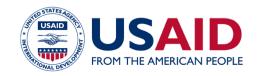

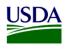

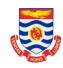

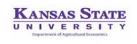

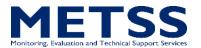

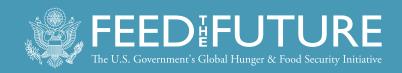

### Receive Questionnaires

Cluster is closed in the field

Receive questionnaires

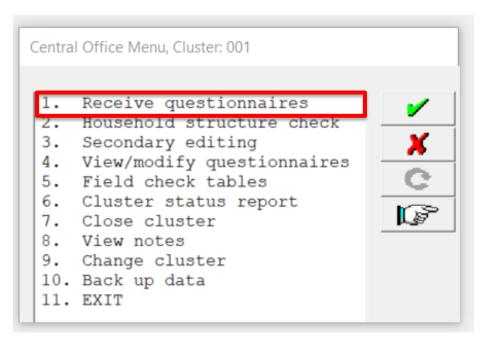

- As clusters are closed in the field, ICDM will be alerted to new clusters to download from Dropbox when opening the menu.
- Option I downloads the data automatically from Dropbox.

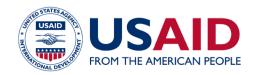

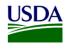

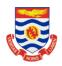

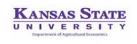

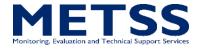

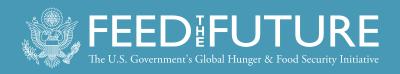

### Household Structure Check

## Check structure of data

- Ensure that all applicable survey modules were completed in all households and that all were properly transferred.
- Option 2 runs a structure check report at the cluster level.

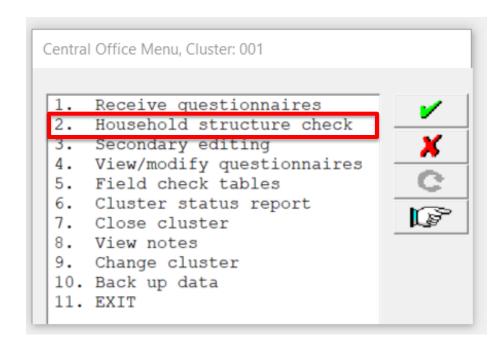

If there are any issues, immediately contact field teams!

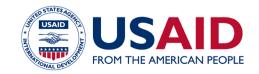

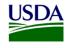

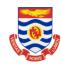

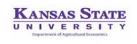

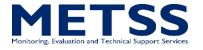

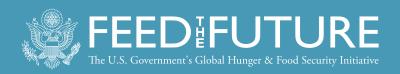

### Household Structure Check

# While rare, all outstanding issues MUST be resolved.

(See guidance in the ICDM manual.)

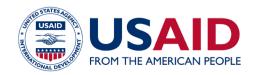

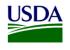

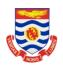

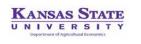

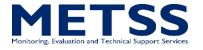

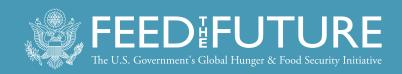

### Household Structure Check

| Cluster | HH/Module      | AGE (1 | flag)      | INTERV | RESULT   |          | H/W (flag)     |       |
|---------|----------------|--------|------------|--------|----------|----------|----------------|-------|
| 001     | 001            |        |            | 010    | 2-Incomp | olete    |                |       |
|         | 2-Dwelling     |        |            | 011    | 10-0th   | ner Inc. |                |       |
|         | 3-FIES         |        |            |        | _        |          |                |       |
|         | 4-Women        |        |            |        | _        |          |                |       |
|         | 02-GENEVIEVE ( |        | (30yrflag) |        | 1-1      | 1easured | 120.3cm/87.5kg |       |
|         | 5-Children     | •      | ,          | ٥,     | _        |          | . 0            |       |
|         | 04-CAOIMHE     | (36    | Omo.)      |        | 1-1      | 1easured | 120.3cm/37.6kg | (flag |
|         | 6F-WEAI        | •      | ,          |        | _        |          |                | ` `   |
|         | 6M-WEAI        |        |            |        | _        |          |                |       |
|         | 7.1-VCC1       |        |            |        | _        |          |                |       |
|         | 7.2-VCC2       |        |            |        | _        |          |                |       |
|         | 7.3-VCC3       |        |            |        | _        |          |                |       |
|         | 8-Consumption  | on     |            |        | _        |          |                |       |
| 001     | 002            |        |            | 012    | 2-Incomp | olete    |                |       |
|         | 2-Dwelling     |        |            | 012    |          | stponed  |                |       |
|         | 3-FIES         |        |            |        |          | nplete   |                |       |
|         | 4-Women        |        |            |        | _        |          |                |       |
|         | 5-Children     |        |            |        | _        |          |                |       |
|         | 6F-WEAI        |        |            |        | _        |          |                |       |
|         | 6M-WEAI        |        |            |        | -        |          |                |       |
|         | 7.1-VCC1       |        |            |        | _        |          |                |       |
|         | 7.2-VCC2       |        |            |        | _        |          |                |       |
|         | 7.3-VCC3       |        |            |        | -        |          |                |       |
|         | 8-Consumption  | on     |            |        | -        |          |                |       |
| 001     | 046            |        |            | 011    | 1-Comple | ete      |                |       |
|         | 2-Dwelling     |        |            | 011    | 1-Con    | nplete   |                |       |
|         | 3-FIES         |        |            |        | _        |          |                |       |
|         | 4-Women        |        |            |        | -        |          |                |       |
|         | 5-Children     |        |            |        | -        |          |                |       |
|         | 6F-WEAI        |        |            |        | _        |          |                |       |
|         | 6M-WEAI        |        |            |        | -        |          |                |       |
|         | 7.1-VCC1       |        |            |        | -        |          |                |       |
|         | 7.2-VCC2       |        |            |        | -        |          |                |       |
|         | 7.3-VCC3       |        |            |        | -        |          |                |       |
|         | 8-Consumption  | on     |            |        | -        |          |                |       |
| Cluster | HHs Cor        | mplete | Incomp.    | Indiv  | complete | Incomp.  |                |       |
| 001     | 3              | 1      | 2          | 0      | 0        | 0        |                |       |

If clean, a list of households and modules will appear.

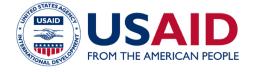

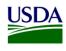

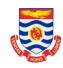

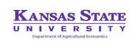

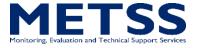

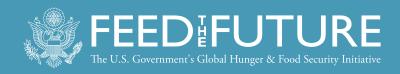

## Secondary Editing

## Conduct secondary editing

- Secondary editing is the most time-consuming activity for ICDM.
- Option 3 produces a listing of potential inconsistencies or errors in household data that could not easily be checked or resolved in the field.

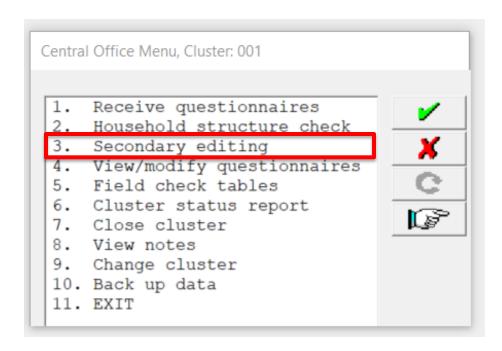

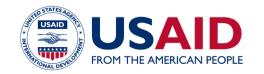

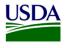

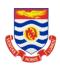

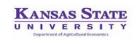

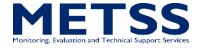

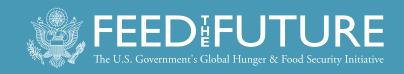

## Secondary Editing

```
:\PEEL\CENTRAL\SecondaryEditing.bcl
                   BATCH
Input Data
                   C:\PEEL\DATA\ACCEPTED\A001.dat
 xternal (CONTROL): C:\PEEL\LOOKUP\control.DAT
External (WEIGHTS): C:\PEEL\LOOKUP\weights.DAT
                   Feb 1, 2018
Start Time
                   15:23:34
                    28 Records Read ( 100% of input file)
                                            0 unknown,
9 W,
                     0 Ignored (
                    28 Messages (
               Level | Input Case | Bad Struct | Level Post
Process Messages
 ** Case [001001] has 24 messages (0 E / 9 W / 15U)
          51 W HH == >Line 01: The head of the household (AH03=01) should be usual resident of the household (AH05=0)
        150 E HH==>Line 01: Eligibility of member incorrect: Sex (AH04)=1, Age (AH07)=29, Elig (V107)=05 150 E HH==>Line 02: Eligibility of member incorrect: Sex (AH04)=2, Age (AH07)=30, Elig (V107)=05
        123 W HH ==>Line 02: Child has different mother in household reported in AH13 (00) vs expected (03) according to
              relationship codes
          50 E HH==>Line 03: Member neither usual resident (AH05=0) nor slept previous night in HH (AH06=2)
        150 E HH==>Line 03: Eligibility of member incorrect: Sex (AH04)=2, Age (AH07)=30, Elig (V107)=05
150 E HH==>Line 04: Eligibility of member incorrect: Sex (AH04)=2, Age (AH07)=01, Elig (V108)=05
          61 E HH ==> Line 04: Son/daughter of head of household (AH03=3), but head (line=1) not father of member (AH15=00)
        123 W HH ==> Line 04: Child has different mother in household reported in AH13 (00) vs expected (02) according to
              relationship codes
         123 W HH ==> Line 04: Child has different father in household reported in AH15 (00) vs expected (01) according to
              relationship codes
        61 E HH==>Line 05: Son/daughter of head of household (AH03=3), but head (line=1) not father of member (AH15=00)
123 W HH==>Line 05: Child has different mother in household reported in AH13 (00) vs expected (02) according to
        123 W HH ==> Line 05: Child has different father in household reported in AH15 (00) vs expected (01) according to
              relationship codes
       1008 Invalid subscript: AN518(0) -- Group MOD 5 EDT PostProc
1008 Invalid subscript: AN518(0) -- Group MOD 5 EDT PostProc
       1008 Invalid subscript: AN518(0) -- Group MOD_5_EDT PostProc
1008 Invalid subscript: AN518(0) -- Group MOD_5_EDT PostProc
         441 W HH ==>Column 1 Line 4 second decimal for weight (AB105=DEFAULT) different from 0,5
       1007 No occurrence: V102(6) -- Group MOD 5 EDT PostProc
1008 Invalid subscript: AN516(0) -- Group MOD 5 EDT PostProc
       1008 Invalid subscript: AN518(0) -- Group MOD_5_EDT PostProc
1008 Invalid subscript: AN518(0) -- Group MOD_5_EDT PostProc
1008 Invalid subscript: AN518(0) -- Group MOD_5_EDT PostProc
         441 W HH ==>Column 2 Line 6 second decimal for weight (AB105=DEFAULT) different from 0.5
*** Case [001002] has 2 messages (0 E / 0 W / 2U)

U 51 W HH==>Line 01: The head of the household (AH03=01) should be usual resident of the household (AH05=0)
        150 E HH ==> Line 02: Eligibility of member incorrect: Sex (AH04) = 2, Age (AH07) = 30, Elig (V107) = 03
          51 W HH ==> Line 01: The head of the household (AH03=01) should be usual resident of the household (AH05=0)
** LEVEL 0 POSTPROC has 1 messages (0 E / 0 W / 1U)
          8 E Count of questionnaires for cluster 001 (03:01:02) does not match CONTROL file (00:00:00)
 stem messages:
```

- Use secondary editing manual to determine whether data should be edited or whether the message should be marked "ok."
- Must run listing at least once, and not all errors require an edit to the data!

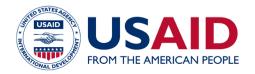

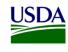

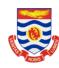

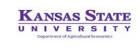

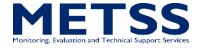

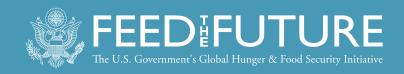

## View/Modify Questionnaires, Notes

View/modify questionnaires, review field notes

 Option 4 enters the questionnaires for review and modification from secondary editing reports.

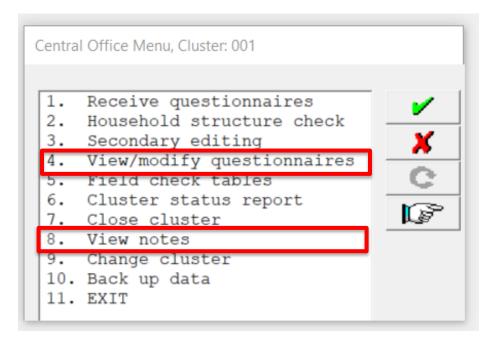

 Option 8 displays all notes recorded by field teams during data collection—must be reviewed.

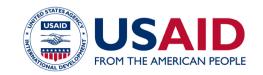

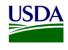

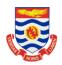

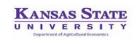

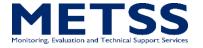

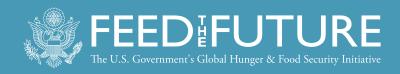

### Close Cluster

#### Close cluster

 After all secondary editing messages have been reviewed and edits made only where necessary, the cluster must be closed.

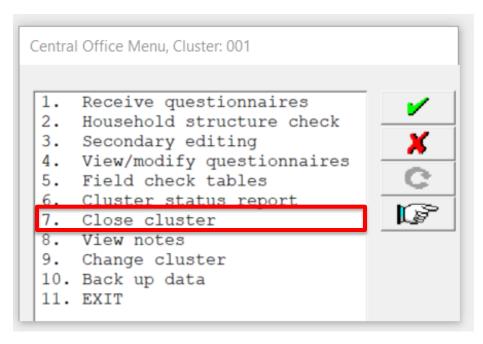

 Option 7 closes the cluster, indicating that all data processing is complete.

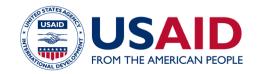

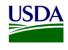

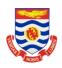

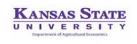

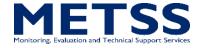

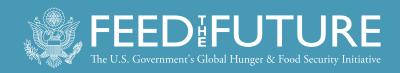

### Field Check Tables

## Produce field check tables

 Option 5 produces a set of field check tables for all clusters that have passed the household structure check.

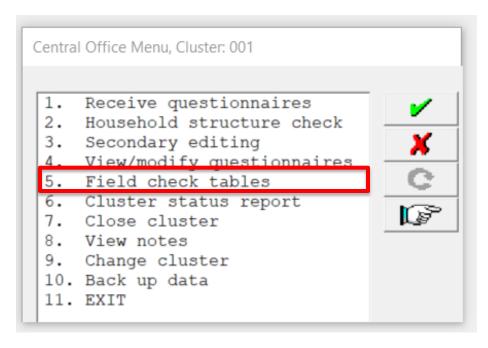

 Must be run and reviewed at least once a week and sent to survey management and the [CONTRACTOR] Data Manager.

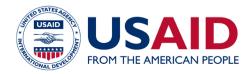

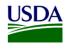

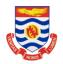

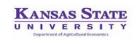

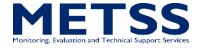

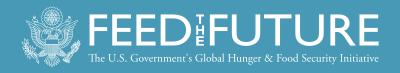

### Cluster Status Report

## Produce cluster status report

 The report tracks the status of clusters through Central Office data processing and finalization.

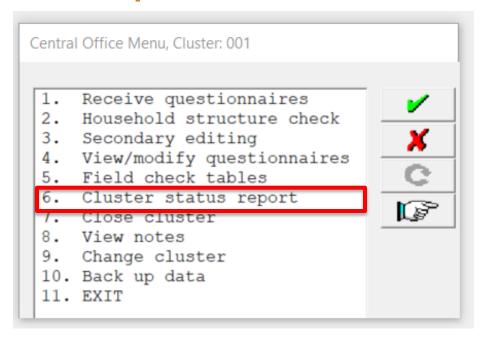

• Must be run and sent to the [CONTRACTOR] Data Manager at least once a week.

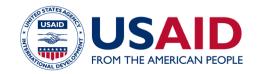

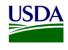

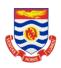

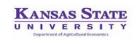

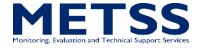

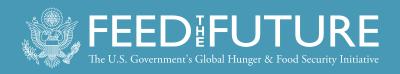

## Cluster Status Report

| luster | Received<br>(yymmdd) | FUTURE - ZOI SURVEYS - COUNTRY Supervisor | Accepted (yymmdd) | Sec. Edit | Households | Closed<br>(yymmdd) |
|--------|----------------------|-------------------------------------------|-------------------|-----------|------------|--------------------|
| 1      | 180224               | SUPERVISOR TEAM 01                        | 180228            | 2         | 30         | 180228             |
| 2      | 180223               | SUPERVISOR TEAM 01                        | 180226            | 2         | 29         | 0                  |
| 3      | 0                    |                                           | 0                 | 0         | 0          | 0                  |
| 4      | 0                    |                                           | 0                 | 0         | 0          | 0                  |
| 5      | 0                    |                                           | 0                 | 0         | 0          | 0                  |
| 6      | 0                    |                                           | 0                 | 0         | 0          | 0                  |
| 7      | 0                    |                                           | 0                 | 0         | 0          | 0                  |
| 8      | 180225               | SUPERVISOR TEAM 03                        | 180226            | 3         | 30         | 180301             |
| 9      | 0                    |                                           | 0                 | 0         | 0          | 0                  |
| 10     | 0                    |                                           | 0                 | 0         | 0          | 0                  |
| 11     | 0                    |                                           | 0                 | 0         | 0          | 0                  |
| 12     | 0                    |                                           | 0                 | 0         | 0          | 0                  |
| 13     | 0                    |                                           | 0                 | 0         | 0          | 0                  |
| 14     | 0                    |                                           | 0                 | 0         | 0          | 0                  |
| 15     | 0                    |                                           | 0                 | 0         | 0          | 0                  |
| 16     | 180221               | SUPERVISOR TEAM 03                        | 180222            | 1         | 30         | 0                  |
| 17     | 180221               | SUPERVISOR TEAM 03                        | 0                 | 0         | 28         | 0                  |
| 18     | 0                    |                                           | 0                 | 0         | 0          | 0                  |
| 19     | 0                    |                                           | 0                 | 0         | 0          | 0                  |
| 20     | 0                    |                                           | 0                 | 0         | 0          | 0                  |
| 21     | 0                    |                                           | 0                 | 0         | 0          | 0                  |
| 22     | 0                    |                                           | 0                 | 0         | 0          | 0                  |
| 23     | 180219               | SUPERVISOR TEAM 03                        | 180220            | 3         | 30         | 180301             |
| 24     | 0                    |                                           | 0                 | 0         | 0          | 0                  |
| 25     | 0                    |                                           | 0                 | 0         | 0          | 0                  |
| 26     | 0                    |                                           | 0                 | 0         | 0          | 0                  |
| 27     | 0                    |                                           | 0                 | 0         | 0          | 0                  |
| 28     | 0                    |                                           | 0                 | 0         | 0          | 0                  |
| 29     | 0                    |                                           | 0                 | 0         | 0          | 0                  |
| 30     | 180225               | SUPERVISOR TEAM 05                        | 0                 | 0         | 30         | 0                  |
| 30     | <br>7                |                                           | <br>5             | <br>5     | <br>207    | 3                  |
| 100%   | 23%                  |                                           | 17%               | 17%       | 207        | 10                 |

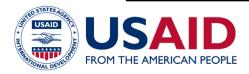

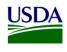

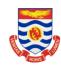

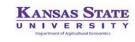

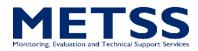

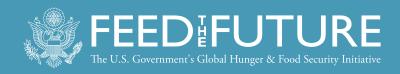

### Communication

- Do not hesitate to reach out to the [CONTRACTOR] Data Manager with any questions.
- See the ICDM manual for further detail.

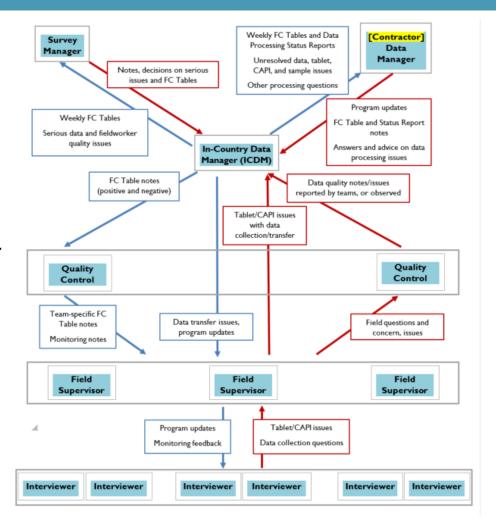

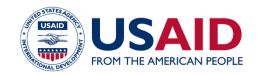

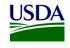

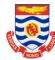

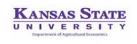

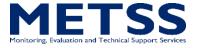

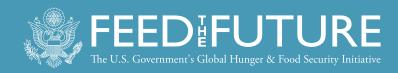

#### Disclaimer:

This publication was prepared for review by the United States Agency for International Development. It was prepared for the Bureau for Food Security, United States Agency for International Development, USAID Contract Number GS-23F-8144H/AID-OAA-M-12-00006.

The authors' views expressed in this publication do not necessarily reflect the views of the United States Agency for International Development or the United States government.

#### **Recommended Citation:**

Dupuis, Genevieve. 2018. Feed the Future Survey Methods Guidance: In-Country Data Manager - Central Office Data Processing Training Slides. Washington, DC: Bureau for Food Security, U.S. Agency for International Development.

#### **Contact Information:**

Feed the Future 1300 Pennsylvania Ave, NW Washington, DC 20004 www.feedthefuture.gov

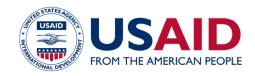

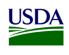

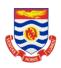

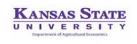

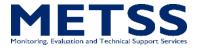